## Open an image

Load a graphic file from the disk and display it in a new window.

You can load:

- JPEG files (\*.JPG) - TIFF files (\*.TIF) - Windows Bitmap files (\*.BMP) - GIF files (\*.GIF)

Menu: File Accelerator: Ctrl-F12

## Save an image

Save the image displayed in the current window, if this image was modified.

Menu: File Accelerator: Shft-F12

## Save an image under a new name

Save the image in the current window under a new name.

You can save your file in different file formats:

- JPEG (.JPG extension)
- TIFF (.TIF)
- Windows Bitmap (.BMP)
- GIF (.GIF)
- PostScript (.PS)

Menu: File Accelerator: F12

# Print

Print the image in the current window

Menu: File Accelerator: Ctrl-Shft-F12

## Close

Close the current window

Menu: File Accelerator: Ctrl-F4

#### QV for Windows

#### **Informations about QV**

How to register ? Legal stuff

File Menu

Open an image Save an image Save an image under a new name Print an image Close the current window Close All Revert File

Build a mosaic file Convert a set of files to a new format

**Quit** 

Edit Menu

**Rescale** BW Grayscale 16 Grayscale 256 16 Color 256 Color 16,7 M Color **Copy Paste** 

View Menu

Zoom 50 % Zoom 100 % Zoom 150 % Zoom 200 % Full screen Toolbar visible

Options Menu

JPEG **TIFF** 

GIF PostScript Photo CD  $\overline{\text{CYL}}$ **Other** 

## Build a mosaic file

Allows to create an image that will contains several reduced images.

- 1- Select the directory where your images are located
- 2- Select the images you want to include in the mosaic
- 3- Click OK

QV can put up to 64 images in one mosaic file. If you select more, several mosaic files will be created.

After you've loaded a mosaic file, you can double click on a reduced image. The original image will be loaded.

## Convert files

Allows you to convert a set of files from one format to another.

- 1- Select the source directory (the directory where your images are located)
- 2- Select the destination directory (where the resulting image will be created)
- 3- Select the files you want to convert
- 4- Select the ouput format (JPEG,TIFF,BMP,GIF or PostScript)
- 5- Click on Convert

# Quit

Quit QV application

## Rescale

Change the size of the image.

You can give a new width and a new height our you can give a vertical and horizontal ratio.

If the "Preserve aspect ratio" checkbox is selected, width/height ratio will stay unchanged.

# Change image type

Allow you to convert the current image to a new type of image:

- Black & White
- Grayscale 16 ou 256 levels
- 16, 256 or 16.7M color

## Zoom

Change the zoom associated with the current window.

Zoom 50 % : half size Zoom 100 % : normal size Zoom 150 % : 3/2 the normal size Zoom 200 % : double size

## Show full screen

Displays the image on the entire screen. Press a key to go back to the application

Accelator: F9

## Hide/Show Toolbar

Hide or show the toolbar

## Options for JPEG

JPEG files can be read as:

- RGB images
- 256 color images
- Grayscale images

We advice you to select the option which goes with your display

- True Color display -> RGB
- Black and white monitor -> Grayscale
- 256 color display -> 256 color

for other displays, RGB is usually the best choice.

In the "image size" group box, you can choose to load a reduced image. Smaller is the selected size, quicker is the loading.

When you write an image, you can select a image quality between 10 and 100. Lower is the quality, smaller is the file.

If the "Optimize File Size" is selected, the written file will be smaller, but the writing will be slower.

If the "Chrominance subsampled" box is checked, chrominance components will be subsampled (one red component and one blue component for each group of 2x2 luminance components). With this subsampling, the written file will be smaller.

If you select the "Use fast DCT" checkbox, loading and writing will be faster, but the image quality may be slighty worse.

# Options for TIFF

You can select a default compression scheme for the TIFF file you will write.

Some compression schemes are only valid for black & white images. You can select one or use the default compression scheme.

When you use the LZW compression, you can use a differential predictor between lines that may reduce the file size.

## Options for Postscript

You may choose to generate a file for PostScript Level 2 if your printer supports it.

You also may like to generate encapsulated PostScript.

## Other Options

If the "No dithering" checkbox is selected, dithering algorithm is disabled when:

- You convert an image to a Black & White image
- You convert an RGB image to a 16 or 256 color image

When you convert an image to black a white, a pixel with a luminisity lower than the threshold value will be considered as a black pixel, white otherwise. The threshold value must be between, between 1 and 254.

When a new image is opened, all the windows will be cascaded is the auto cascading option is enabled.

## Copy

Copy the current image into the clipboard

Accelerator: Ctrl-C or Ctrl-Ins

## Paste

Paste an image from the Clipboard in a new window.

Accelerator: Ctrl-V or Shft-Ins

#### How To Register ?

If you enjoy the product, order it now ! You will receive:

- Your official registration key

- A free copy of QV 1.2 for MS/DOS

Mail to: SPoK Computers 2, bis rue Dupont de l'Eure 75020 PARIS FRANCE Tel: (33) (1) 64.67.76.09 - Fax (33) (1) 43.61.08.27

Make checks payable to "SPoK Computers". Allow up to two weeks for delivery. All prices subject to change without notice. All items subject to availability.

You can print or copy this order form:

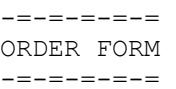

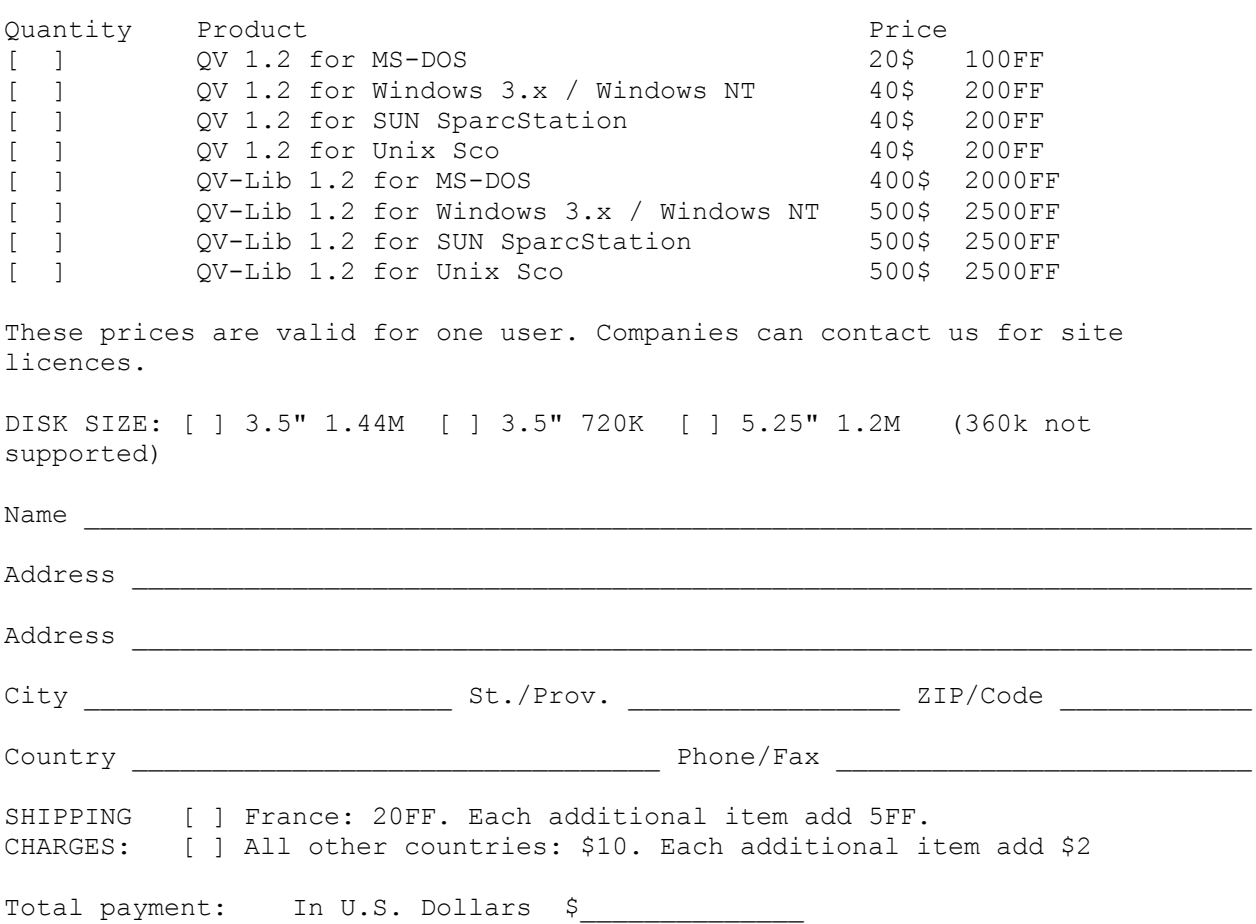

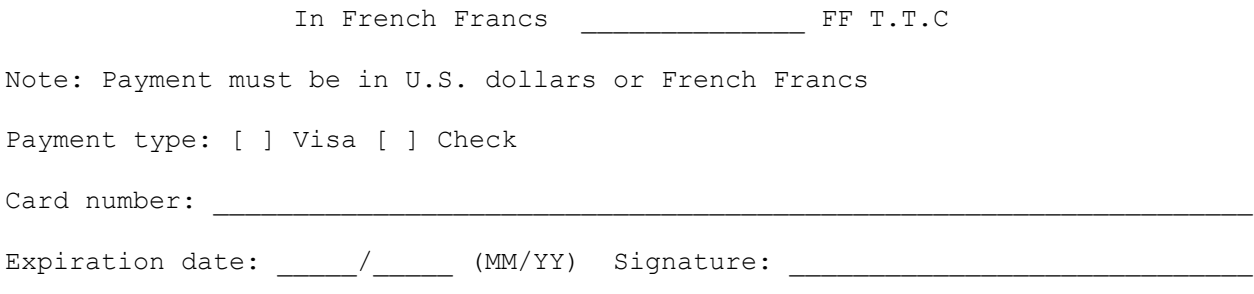

#### Legal Stuff

QV v1.2 - Windows Version Copyright 1994 SPoK Computers, Cyril Cambien. 2 bis, rue Dupont de l'Eure 75020 PARIS FRANCE Tel: (33) (1) 64.67.76.09 - Fax (33) (1) 43.61.08.27

BY COPYING, USING OR DISTRIBUTING THIS SHAREWARE PROGRAM, YOU INDICATE YOUR AGREEMENT TO THE TERMS OF THIS DOCUMENT.

===================== KEY POINTS =====================

- [\*] Everyone can -- and is encouraged! -- to copy, upload and generally pass around this Program without charging for it.
- [\*] If you want to distribute it in a retail location (such as on a rack), or as part of a hardware or software bundle, or on CD-ROM you must get PRIOR signed written permission from SPoK Computers. SPoK reserves its right to withhold permission.
- [\*] If you want to distribute it as provided in this readme.txt by catalog, advertisement, BBS, on-line service, or direct mail, no written permission is needed. SPoK Computers highly recommends, however, that distribution be made from a copy from SPoK Computers, to prevent the distribution of older versions.
- [\*] All advertising of the Program must include "SPoK Computers" in the description.
- [\*] The Program is marked "Shareware". No right is given by this document to copy, use or distribute any other version, including any version that is registered, or not marked shareware.

====================== LICENSE ======================

[1] DEFINITIONS: "Program" means QV and its related files. The "Trademarks" consists of "SPoK Computers and Cyril Cambien", and "QV".

[2] OWNERSHIP: Except to the extent expressly licensed, Cyril Cambien and SPOK own and reserves the exclusive right to distribute the Program, and to use the Trademarks in connection with it. Its content, layout and format are the property of SPoK Computers and Cyril Cambien to the extent permitted by law.

[3] GRANT AND CONDITIONS: SPoK Computers and Cyril Cambien grants a non-exclusive license to distribute the Program on IBM compatible media under the Trademarks subject to the following conditions:

[A] CONDITIONS FOR ALL DISTRIBUTION

 [1] All of the Program's files must be included without modification. The following files must always be included to constitute a legal version for shareware distribution:

install.exe Installation program wqv.ex **QV** application compressed qv.hl\_ Help File compressed changes.txt Changes

- [2] No copyright or trademark information may be removed.
- [3] You must not distribute any version of the Program with unauthorized changes or with a tool designed to make any unauthorized changes to the original files.

 [B] ADDITIONAL CONDITIONS IF YOU CHARGE: If your distribution involves a disk or other physical medium, you must also:

- [1] Clearly market the Program as shareware, which requires (among other things) using "try before you buy" or similar words on packaging for the Programs.
- [2] Include "SPoK Computers on the front cover of the package.
- [3] Include your name, address and phone number on the packaging and in any added documentation. This can be imprinted on the package or may be in the form of a label affixed to the box, carton or folder.
- [4] Any description of the Program included in a re-sellers catalog, sales brochure, on special packaging or handouts, must include "A SPoK Computer Software", "Released by SPoK Computers" or "Published by SPoK Computers" if the word count of the description

is more than 14 words in length.

- [5] Distribute copies only after the programs on newly created master diskettes have been thoroughly tested. Always use high quality media and duplication technology.
- [6] Try to sell only the most current version of the Program.
- [7] Although SPoK Computers discourages the practice, you may add an installation routine if it does not interfere with the proper operation or installation of the Program.
- [8] Program updates and recommended descriptions will be provided upon request.

 [C] ADDITIONAL CONDITIONS FOR BUNDLES, CD-ROMS, AND RACKS: If you wish to distribute in a retail location (such as on a rack), or as part of a hardware or software bundle, or on CD-ROM, you must get PRIOR signed written permission from SPoK Computers, which is in SPoK Computers's discretion and may be subject to royalty or other conditions.

[4] TERM: Unless terminated for cause, your grants under this vendor.doc terminate 30 days after you receive written notice, or such longer period as the notice may provide. Following such termination, you may distribute the Program only until the earlier of 60 days after the termination date in the notice, or distribution of the copies you have in stock. Sections [2], [5], and [6] survive termination.

[5] LIMITED WARRANTY AND LIMITATION OF REMEDIES: If SPoK Computers provides a physically defective copy of the Program, SPoK will replace it upon submission of the defective one. Aside from this, the Program IS PROVIDED "AS-IS", AND NO WARRANTIES OF ANY KIND (INCLUDING IMPLIED WARRANTIES OF MERCHANTABILITY OR FITNESS FOR A PARTICULAR PURPOSE), EXPRESS OR IMPLIED, ARE MADE AS TO IT OR ANY MEDIUM IT MAY BE ON. OUR ENTIRE LIABILITY AND YOUR EXCLUSIVE REMEDY IS SUCH REPLACEMENT, AND UNDER NO CIRCUMSTANCES WILL WE PROVIDE ANY OTHER REMEDY FOR DIRECT, INDIRECT, SPECIAL, CONSEQUENTIAL, PUNITIVE, INCIDENTAL OR OTHER DAMAGES ARISING FROM IT, INCLUDING SUCH FROM NEGLIGENCE, STRICT LIABILITY, OR BREACH OF WARRANTY OR CONTRACT, EVEN AFTER NOTICE OF THE POSSIBILITY OF SUCH DAMAGES.

[6] MISCELLANY

[A] Since we would be irreparably damaged if Section [3], [4] or [6][D] were not specifically enforced, we will be entitled without bond, other security or proof of damages, to appropriate equitable remedies with respect to breaches of such sections, in addition to such other remedies as we may have.

 [B] You will hold us, our partners, contractors, employees and agents harmless from damage, loss and expense arising directly or indirectly from your acts and omissions in copying and distributing the Program, including from any installation routine that you may add.

 [C] With respect to every matter arising under this, you consent to the exclusive jurisdiction and venue of the French state and courts sitting in Paris, France, and to service by certified mail, return receipt requested, or as otherwise permitted by law.

 [D] You will not modify, reverse compile, disassemble, or reverse engineer the Program, or use or disclose any confidential information that it contains.

## Close all Windows

Close all the opened windows.

## Revert file

Load the file corresponding to the current window. Any modifications made to the current image will be lost.

## Options for Photo CD

You may select the size of the image that will be loaded from a PCD file.

If the "Chrominance subsampled" box is checked, chrominance components will be subsampled (one red component and one blue component for each group of 2x2 luminance components). With this option selected, the image will be loaded more quickly.

## Options for CYL

CYL is a new, experimental graphic file format developped by Cyril Cambien. It uses a lossless compression scheme for grayscale 256 levels images and RGB images. Usually, the compression ratio is better the one you can expect with the LZW algorithm.

CYL files has an interesting property, if you just want to load a reduced image from a file, you don't have to read and decode the whole file. So you can get a snapshot for a CYL file very quickly.

#### Informations about QV

QV v1.2 Copyright 1994,1995 SPoK Computers, Cyril Cambien. 2 bis, rue Dupont de l'Eure 75020 PARIS FRANCE Tel: (33) (1) 64.67.76.09 - Fax (33) (1) 43.61.08.27

#### **DESCRIPTION**

Congratulations ! You have the shareware version of QV v1.2 for Windows. This version is fully functionnal, so you can try QV without any restriction.

This product is Shareware. If you find it useful, please register.

What will you get if you register ?

- The legal right to use QV on your computer
- Your Registration key
- The latest version of QV
- A free copy of QV for MS-DOS

#### OTHER PRODUCTS

QV on other platforms

QV 1.2 is also available for:

- Windows NT
- SUN SparcStation
- Unix SCO

Sun and SCO versions are identical to DOS version, except that you can't display any image.

Other platforms: Contact us.

#### QV-Lib

QV-Lib is a library which allows you to load, save, convert, display, print and process images in your own applications.

QV-Lib is available for:

- DOS (Symantec C Compiler v6.x required)
- Windows 3.1

- Windows NT - Sun SparcStation - Unix SCO

Other platforms: Contact us.

QV-LIB is very easy to use. For example, here's a C program that converts a RGB JPEG file into a 256 color GIF file.

#include <qvlib.h>

```
main()
{
     IMG *img1,*img2;
     /* Loads JPEG file */
     img=QVLoadJpeg("foo.jpg");
     /* Converts to 256 colors */
     img2=QVToCOLOR256(img);
     /* Saves GIF */
     QVSaveGif(img2,"foo.gif");
     /* Frees images */
     QVFreeImage(img1);
     QVFreeImage(img2);
}
```
#### Other services

SPoK Computers may develop your applications. SPoK Computers sells quality PC-Hardware (France only)

# Options for GIF

If you check "Save GIF as Interlaced Image", every GIF files will be written as an interlaced image.